## **2 Copy Function**

## **How to Copy Document**

Perform Copy operation

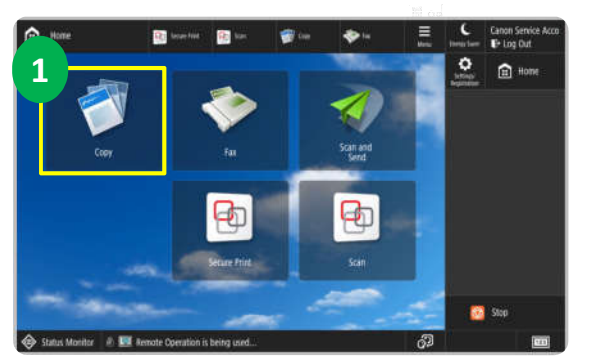

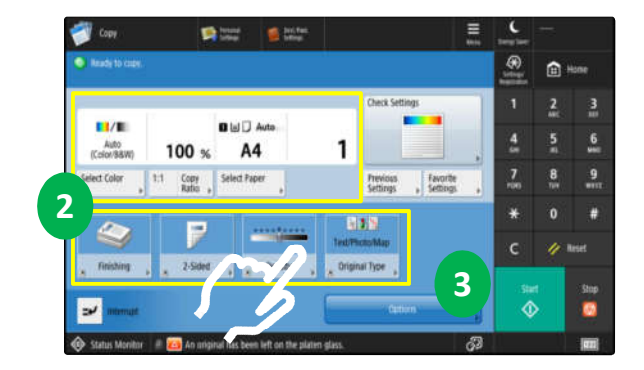

- 1. Select <Copy> to display Copy Features screen.
- 2. Select your preferred settings such as copy ratio, paper size, and number of copies.
- 3. Press <Options> to displays more setting options.
- Copy ID Card

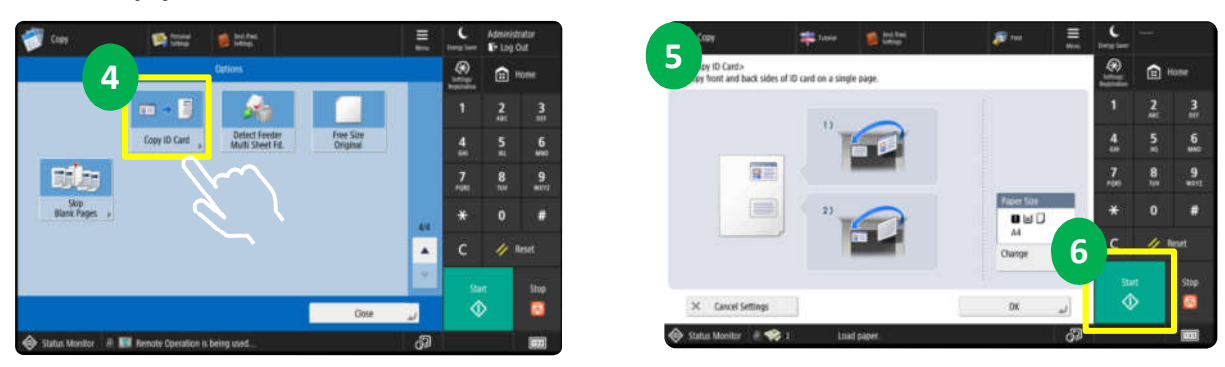

- 4. Select <Copy ID Card> to copy both the front and back of an ID card onto a single sheet of paper.
- 5. Follow steps shown in control panel on how to place an ID card on the platen glass.
- 6. Press <Start> to start the scan front side.

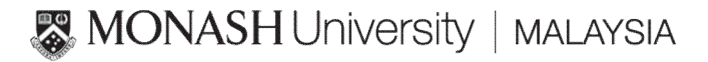